## **Rate and Review Performance**

Beginning 2 months before the evaluation due date you will receive a notification that is time to **Evaluate the Performance** of the employee. To complete this step, click Go.

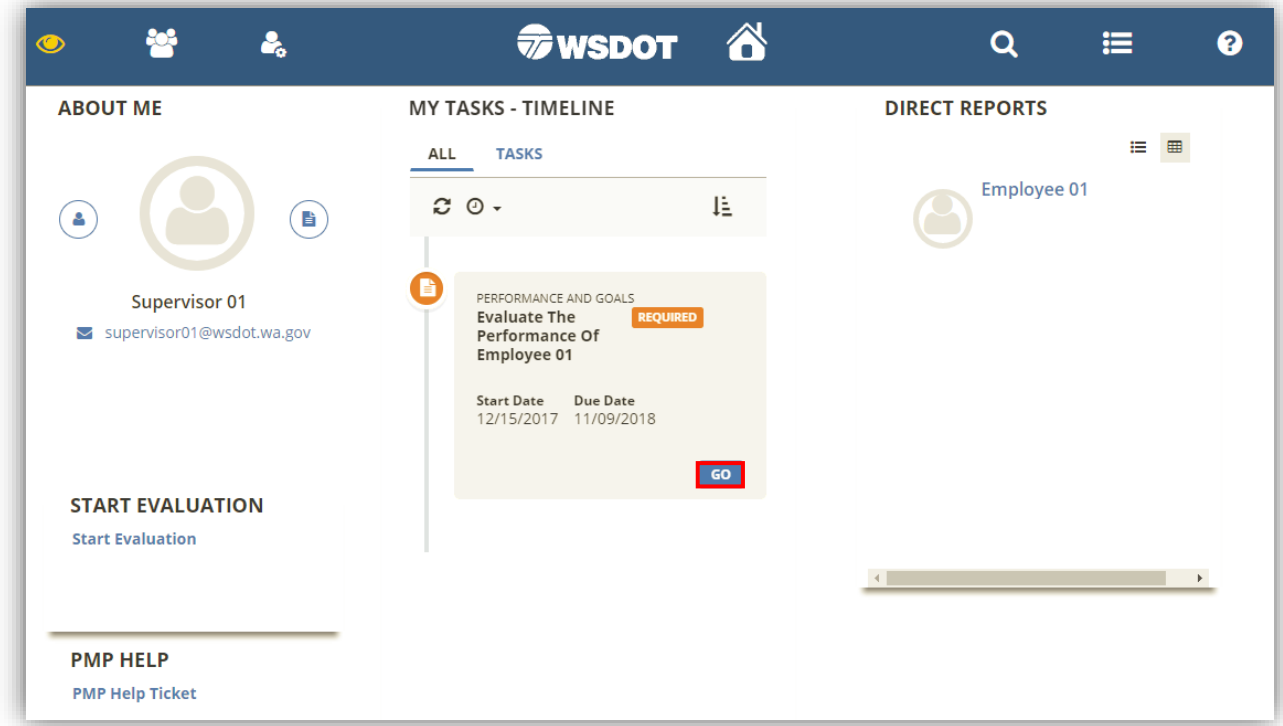

In the **Competency Assessment Section**, rate each of the selected competencies using the dropdown menu and comment. It is recommended that you click save at various times, to save your progress.

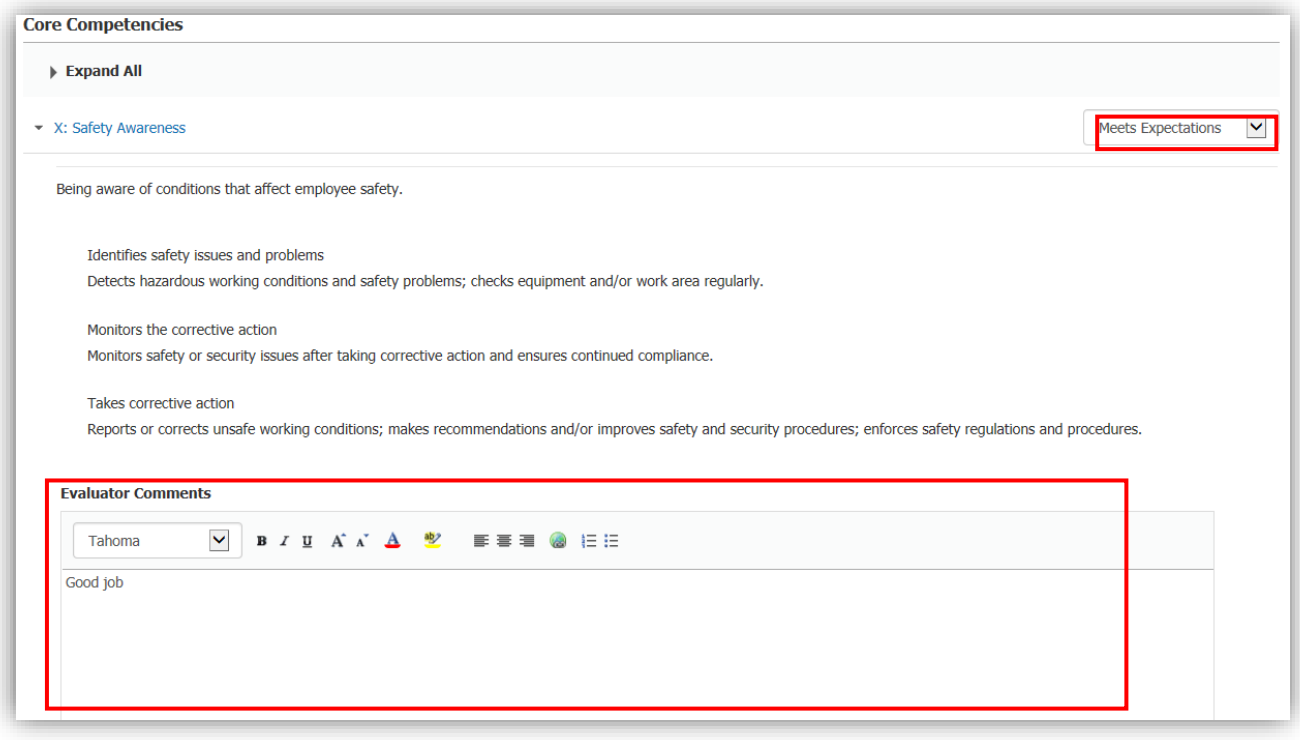

After the competency section and under the **Summary Section**, you have the option to provide Overall Comments.

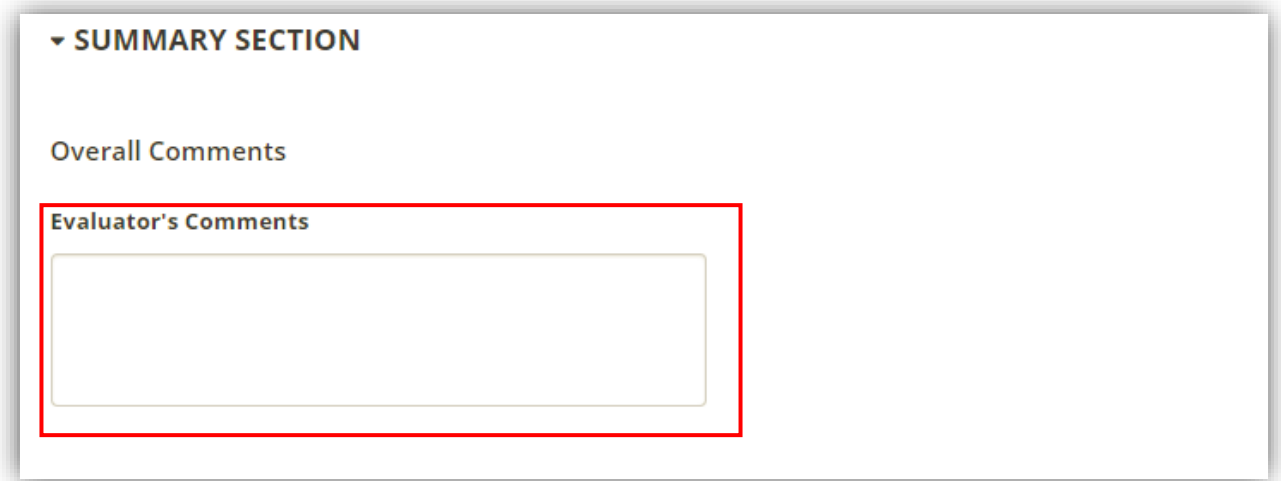

Once all of the competencies are rated and commented on, it is suggested that you set up a meeting to discuss the evaluation and each competency rating, with the employee. The employee may negotiate some changes and if you both agree to any change, you may make those changes in this step. Once the review of the evaluation is complete, click Submit.

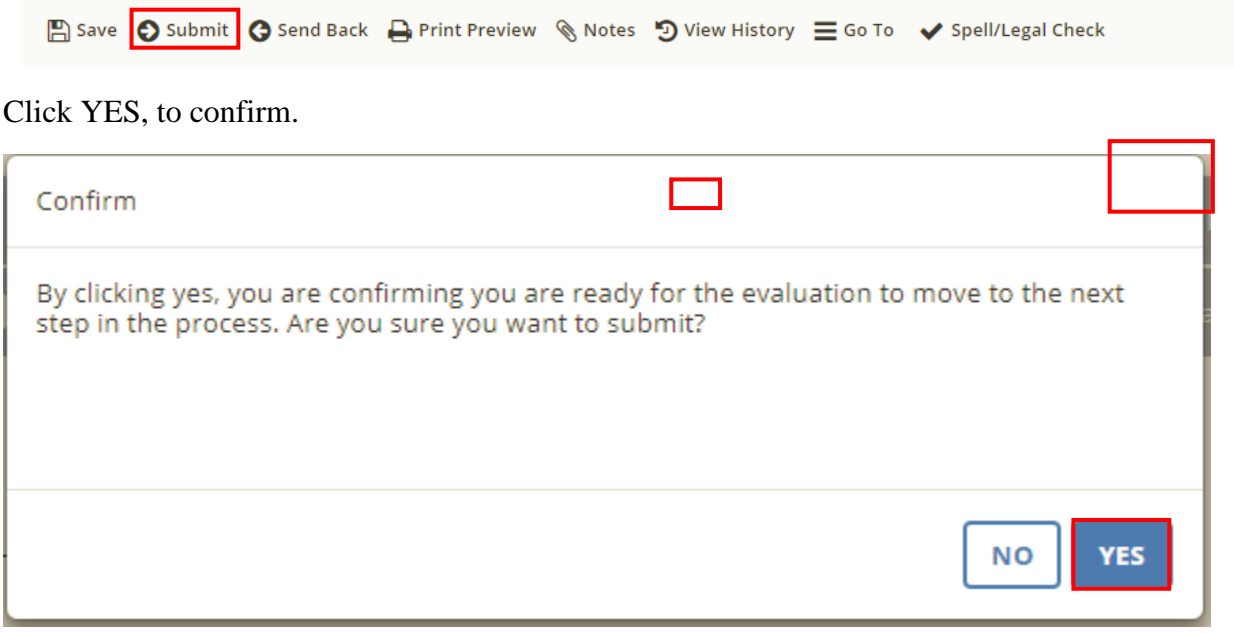

The evaluation has now moved to the next step in the process (to the employee), Acknowledge and Sign your evaluation.